# Действие «Выбор ККМ» в Mobile SMARTS

Последние изменения: 2024-03-26

Действие «Выбор ККМ» — [визуальное](https://www.cleverence.ru/support/%25D0%2592%25D0%25B8%25D0%25B7%25D1%2583%25D0%25B0%25D0%25BB%25D1%258C%25D0%25BD%25D1%258B%25D0%25B5+%25D0%25B8+%25D0%25BD%25D0%25B5+%25D0%25B2%25D0%25B8%25D0%25B7%25D1%2583%25D0%25B0%25D0%25BB%25D1%258C%25D0%25BD%25D1%258B%25D0%25B5+%25D0%25B4%25D0%25B5%25D0%25B9%25D1%2581%25D1%2582%25D0%25B2%25D0%25B8%25D1%258F/) действие. Позволяет выбрать на ТСД контрольно-кассовую машину для печати чеков.

## Скриншоты

Новая операция от 20/06/14 в 09:00

## Набрано:

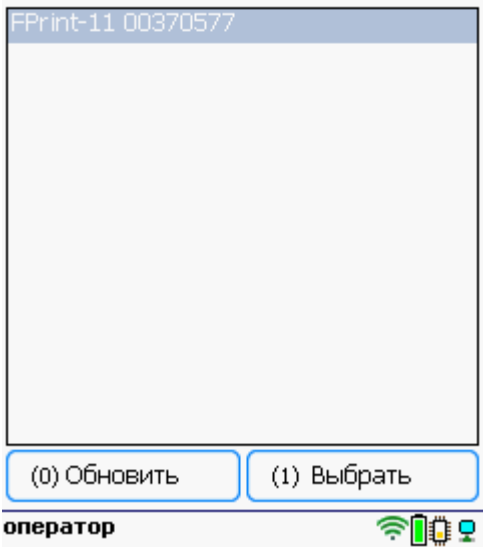

## Настройки действия

Полный список свойств данного действия следующий:

#### **.Главное**

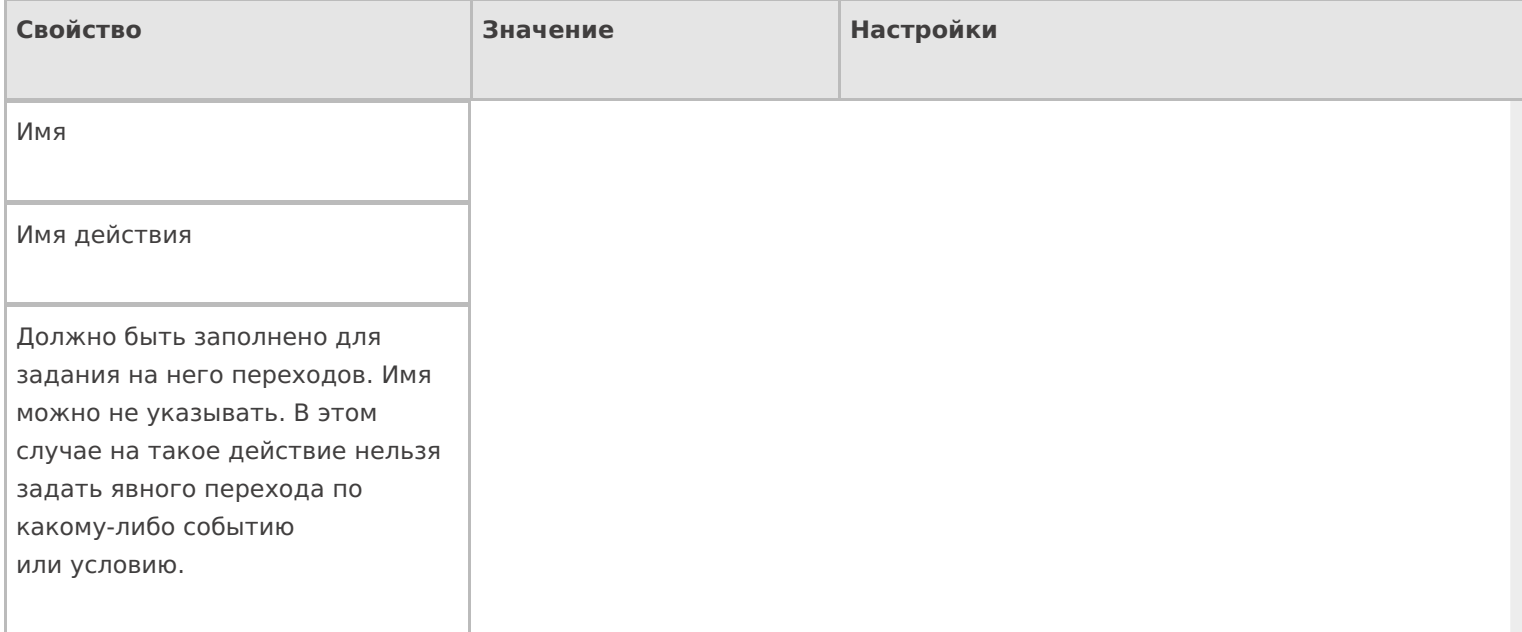

#### **Интерфейс**

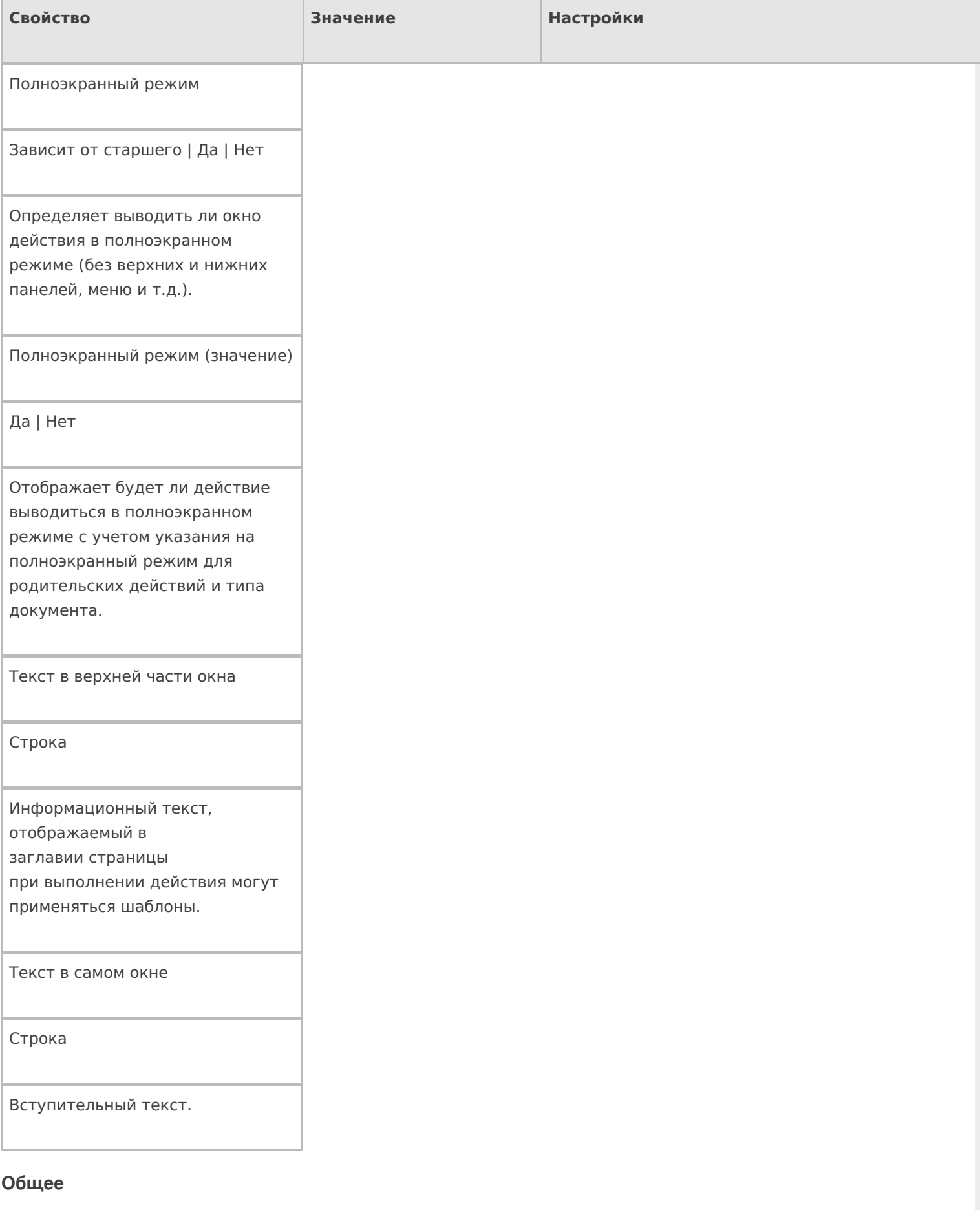

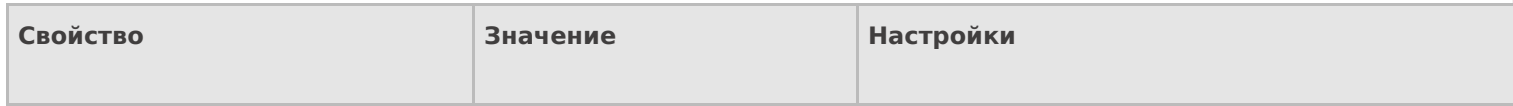

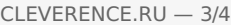

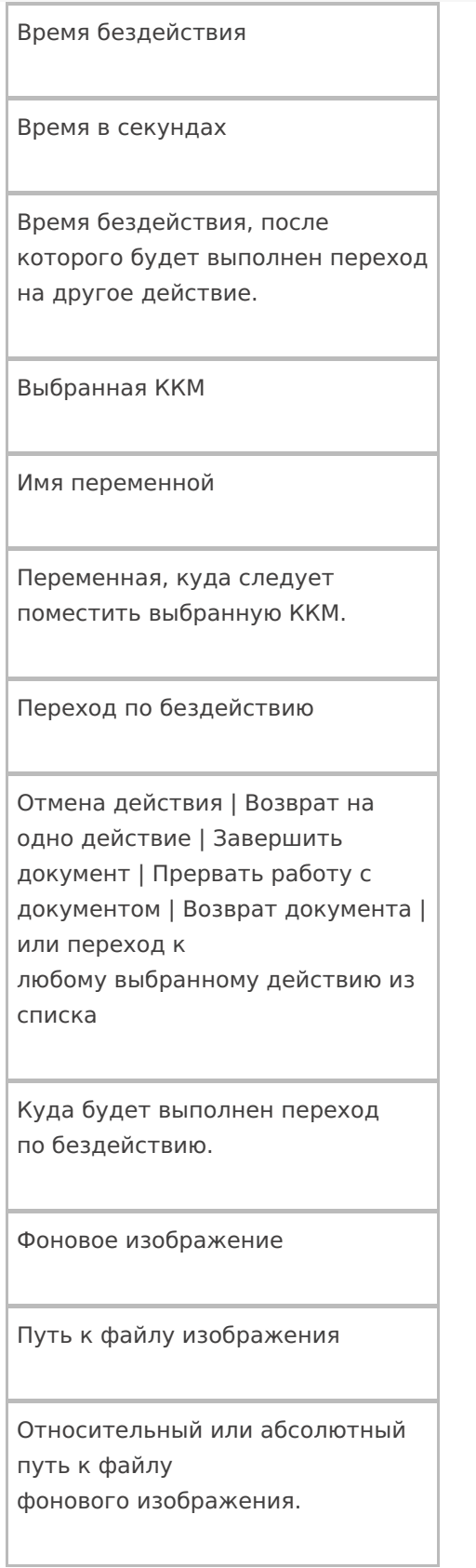

## **Управление**

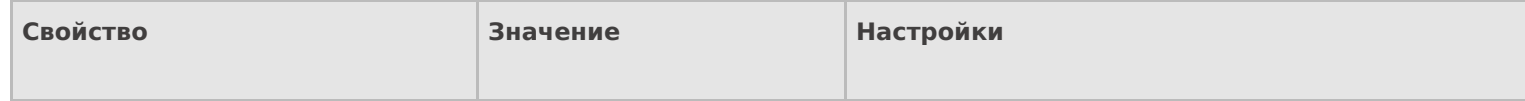

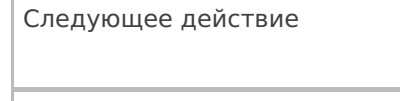

Имя действия

Имя действия для перехода.

## Управление отменой по Escape и стеком отмен

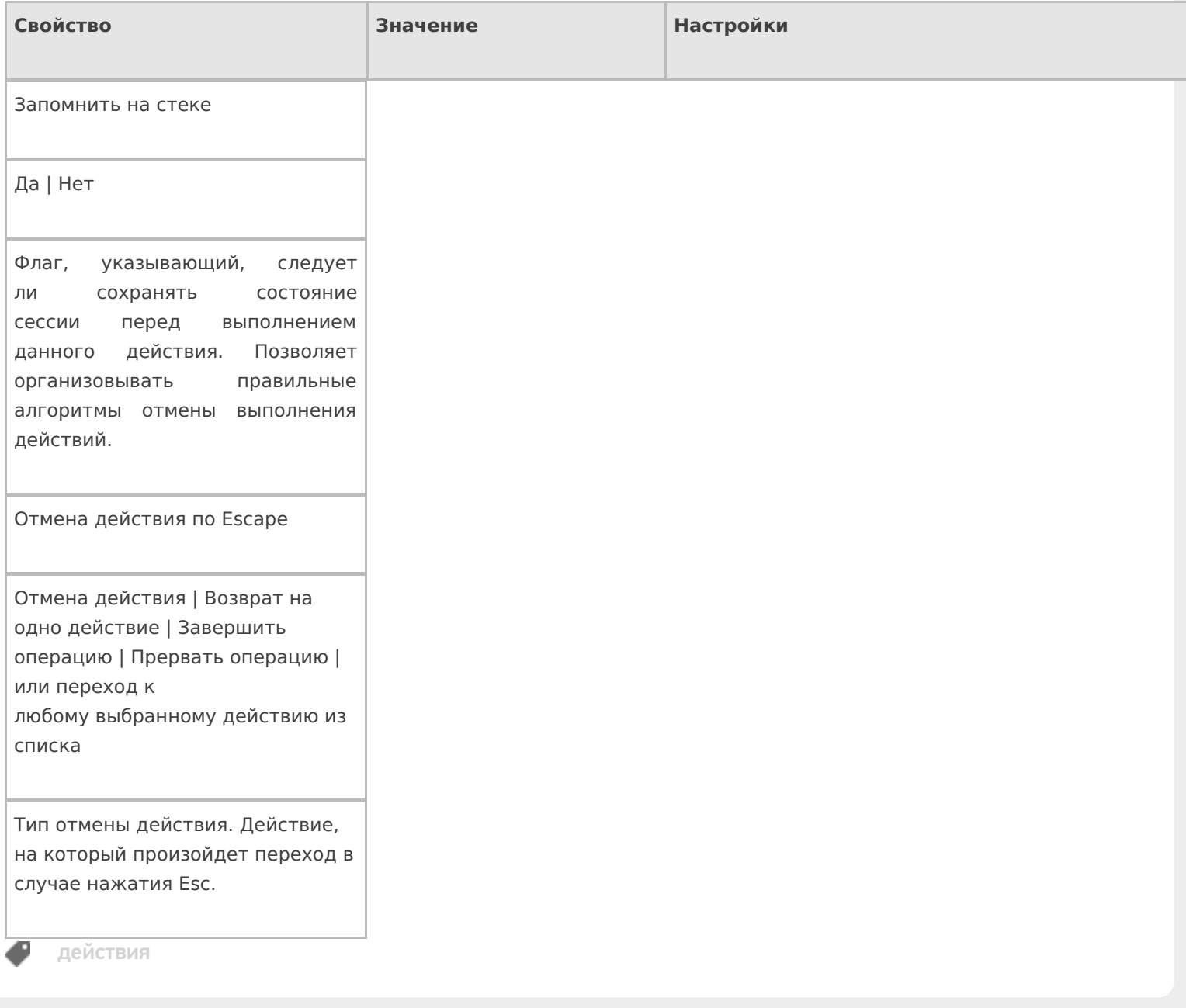

## Не нашли что искали?

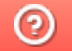

Задать вопрос в техническую поддержку